# iPhone OS Address Bookプログラミングガ イド

**iPhone**

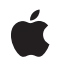

**2008-07-08**

#### É

Apple Inc. © 2008 Apple Inc. All rights reserved.

本書の一部あるいは全部を Apple Inc. から 書面による事前の許諾を得ることなく複写 複製(コピー)することを禁じます。ま た、製品に付属のソフトウェアは同梱のソ フトウェア使用許諾契約書に記載の条件の もとでお使いください。書類を個人で使用 する場合に限り 1 台のコンピュータに保管 すること、またその書類にアップルの著作 権表示が含まれる限り、個人的な利用を目 的に書類を複製することを認めます。

Apple ロゴは、米国その他の国で登録され た Apple Inc. の商標です。

キーボードから入力可能な Apple ロゴにつ いても、これを Apple Inc. からの書面によ る事前の許諾なしに商業的な目的で使用す ると、連邦および州の商標法および不正競 争防止法違反となる場合があります。

本書に記載されているテクノロジーに関し ては、明示または黙示を問わず、使用を許 諾しません。本書に記載されているテクノ ロジーに関するすべての知的財産権は、 Apple Inc. が保有しています。 本書は、 Apple ブランドのコンピュータ用のアプリ ケーション開発に使用を限定します。

本書には正確な情報を記載するように努め ました。ただし、誤植や制作上の誤記がな いことを保証するものではありません。

Apple Inc. 1 Infinite Loop Cupertino, CA 95014 U.S.A.

アップルジャパン株式会社 〒163-1450 東京都新宿区西新宿 3 丁目20 番2 号 東京オペラシティタワー http://www.apple.com/jp/

Apple, the Apple logo, Cocoa, Mac, Mac OS, Objective-C, and Xcode are trademarks of Apple Inc., registered in the United States and other countries.

iPhone and QuickStart are trademarks of Apple Inc.

Apple Inc. は本書の内容を確認しておりますが、<br>本書に関して、明示的であるか黙示的である旅言をなった<br>問うて、その品質、正確さ、市場性、または特定<br>の目的に対する適合性に関して何らかの結果、本書<br>はま明を行うものではありません。その結果、本書<br>書は「現状有姿のまま」提供され、本書の語言は、<br>書は「現状有姿のます。

いかなる場合も、Apple Inc. は、本書の内容に含<br>まれる瑕疵または不正確さによって生じる直接<br>的、間接的、特殊的、偶発的、または結果的損害<br>に対する問償性があらかじめ指摘されている場合<br>なおいても同様です。

上記の損害に対する保証および救済は、口頭や書<br>面によるか、または明示的や黙示的であるかを問<br>わず、唯一のものであり、その他一切の保証に何らか<br>わるものです。Apple Inc.の販売店、代理店、ま<br>たは選集員には、または追加を加える権限は与えら れていません。

一部の国や地域では、黙示あるいは偶発的または 結果的損害に対する賠償の免責または制限が認め られていないため、上記の制限や免責がお客様に 適用されない場合があります。 この保証はお客 様に特定の法的権利を与え、地域によってはその 他の権利がお客様に与えられる場合もあります。

## 目次

#### 序章 [はじめに](#page-6-0) **7**

[この書類の構成](#page-6-1) 7 [関連項目](#page-7-0) 8

### 第 **1** 章 [クイックスタートチュートリアル](#page-8-0) **9**

[プロジェクトの作成](#page-8-1) 9 View[のレイアウト](#page-8-2) 9 [ヘッダファイルの記述](#page-9-0) 10 [実装の記述ファイル](#page-10-0) 11 Interface Builder[での結び付け](#page-12-0) 13 [アプリケーションのビルドと実行](#page-12-1) 13

#### 第 **2** 章 **Address Book**[オブジェクトの操作](#page-14-0) **15**

[Address](#page-14-1) Book 15 [レコード](#page-15-0) 16 Person[レコード](#page-16-0) 17 [単一値プロパティ](#page-16-1) 17 [多値プロパティ](#page-16-2) 17 [可変の多値プロパティ](#page-17-0) 18 Group[レコード](#page-18-0) 19

#### 第 **3** 章 **UI Controller**[を使用したやり取り](#page-20-0) **21**

ユーザにPerson[レコードを選ばせる](#page-20-1) 21 Person[レコードの表示と編集](#page-21-0) 22 新規Person[レコードの作成](#page-23-0) 24 [既存のデータからの新規](#page-24-0)Personレコードの作成 25

#### 第 **4** 章 [レコードとの直接のやり取り](#page-26-0) **27**

[レコード識別子の使用](#page-26-1) 27 Person[レコードを対象とした操作](#page-26-2) 27 Group[レコードを対象とした操作](#page-27-0) 28

### 改訂履歴 [書類の改訂履歴](#page-28-0) **29**

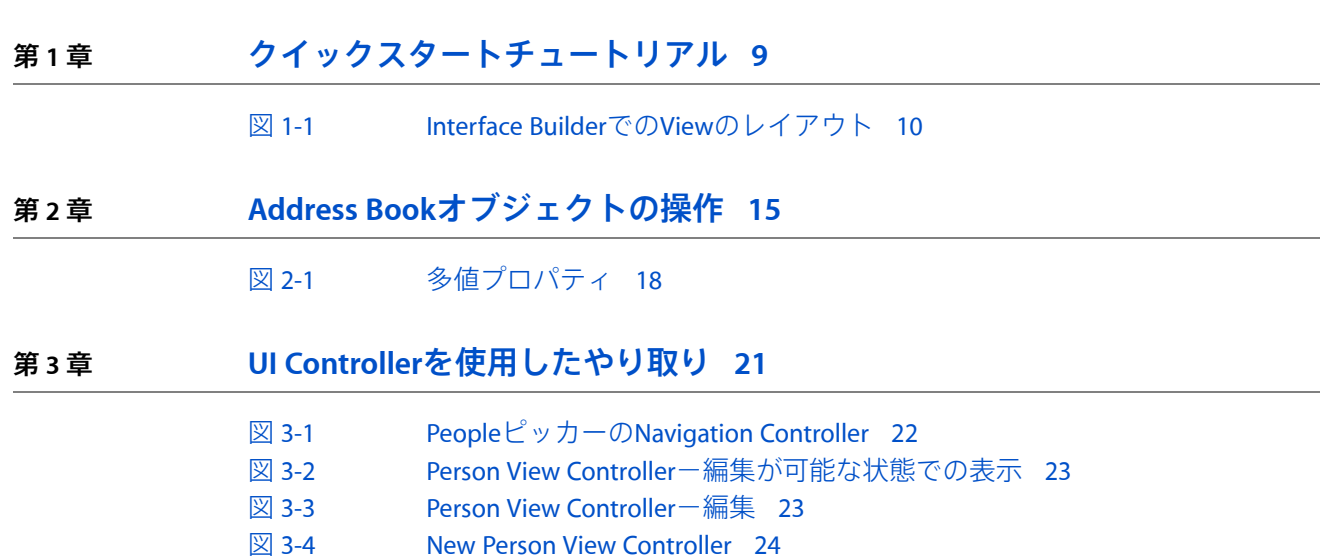

図 [3-5](#page-24-1) Unknown Person View [Controller](#page-24-1) 25

図

# はじめに

<span id="page-6-0"></span>序章

iPhone OSのAddress Bookテクノロジーは、連絡先情報、および人々に関するその他の個人情報を集 中データベース内に格納し、アプリケーション間でこの情報を共有する手段を提供します。このテ クノロジーは、いくつかの要素で構成されています。

- Address Bookフレームワークは、連絡先情報へのアクセスを提供します。
- Address Book UIフレームワークは、情報を表示するためのユーザインターフェイスを提供しま す。
- Address Bookデータベースは、情報を格納します。
- Contacts(連絡先)アプリケーションは、連絡先リストを操作する手段をユーザに提供します。

この文書では、Address Bookテクノロジーの重要ないくつかの考え方を取り上げ、実行が可能な基 本的な操作を説明します。このテクノロジーを使用するすべてのアプリケーションが情報を共有し ます。アプリケーションにおいてこのテクノロジーを使用することで、「メール(Mail)」や「SMS (Text)」などのほかのアプリケーションと同じ連絡先情報にアクセスすることができます。この文書 では、以下の方法について説明します。

- ユーザのAddress Bookデータベースにアクセスする方法
- 連絡先情報の入力をユーザに求める方法
- 連絡先情報をユーザに表示する方法
- ユーザのAddress Bookデータベースに変更を加える方法

XcodeおよびiPhoneのCocoa開発の基礎をすでによく理解していることを前提とします。この文書を 最大限に利用するには、Navigation Controller、View ControllerおよびiPhoneユーザインターフェイス の基礎も理解する必要があります。

MacOS上のAddress Bookテクノロジーに精通しているデベロッパのための備考:Address Bookテクノ ロジーは、両方のプラットホーム上で同じデータを対象としますが、APIが異なります。MacOSでこ のテクノロジーを使用したことがあれば、Address Bookデータベースとのやり取りの方法はすでに 理解しているかもしれませんが、iPhoneOSにおける具体的な関数呼び出しは、知っているものとは 異なるでしょう。

### <span id="page-6-1"></span>この書類の構成

この文書は、次の各章で構成されています。

■ [「クイックスタートチュートリアル」](#page-8-0) (9 ページ)では、ユーザに連絡先を選択するように 求め、その連絡先に関する情報を表示する簡単なアプリケーションを作成する方法を、最初の 一歩として示します。

- 「Address Book[オブジェクトの操作」](#page-14-0) (15 ページ)では、Address Bookオブジェクトのインス タンスの作成方法、PersonオブジェクトとGroupオブジェクトの作成方法、およびそれらのプロ パティの取得方法と設定方法を説明します。
- 「UI Controller[を使用したやり取り」](#page-20-0) (21 ページ)では、Address Book UIフレームワークのピッ カーを使用した連絡先の表示方法、連絡先の選択方法、新しい連絡先の作成方法、および連絡 先の編集方法を説明します。
- [「レコードとの直接のやり取り」](#page-26-0) (27 ページ)では、アプリケーションがPersonレコードおよ びGroupレコードと直接やり取りする方法を説明します。

## <span id="page-7-0"></span>関連項目

- *Address Book Framework Reference*
- *Address Book UI Framework Reference*

# <span id="page-8-0"></span>クイックスタートチュートリアル

このチュートリアルでは、連絡先リストから一人の人物を選ぶようユーザに求め、選択された人物 の姓名を表示する簡単なアプリケーションを作成します。

# <span id="page-8-1"></span>プロジェクトの作成

Xcodeで、ViewBasedApplicationテンプレートから新規プロジェクトを作成します。プロジェクトを QuickStartという名前で保存します。次のステップで、必要なフレームワークを追加します。「ター ゲット(Targets)」グループのプロジェクトウインドウには、QuickStartという名前のターゲットが あります。その情報パネル(「ファイル(File)」>「情報を見る(Get Info)」)を開くと、「一般 (General)」タブに、リンクされたライブラリがあります。プラス記号の付いたボタンをクリックし て、リストの中からAddress BookフレームワークおよびAddress BookUIフレームワークを選択して、 それらを追加します。

### <span id="page-8-2"></span>Viewのレイアウト

最初に、プロジェクトのインターフェイスをレイアウトします。プロジェクトウインドウの 「Resources」フォルダ内で、QuickStartViewController.xibという名前のInterface Builderファイ ルを開きます。ライブラリからボタンとテキストラベルをドラッグして、Viewに1つのボタンと2つ のテキストラベルを追加します。その後、次の図に示すようにそれらを配置します。

<span id="page-9-1"></span>図 **1-1** Interface BuilderでのViewのレイアウト

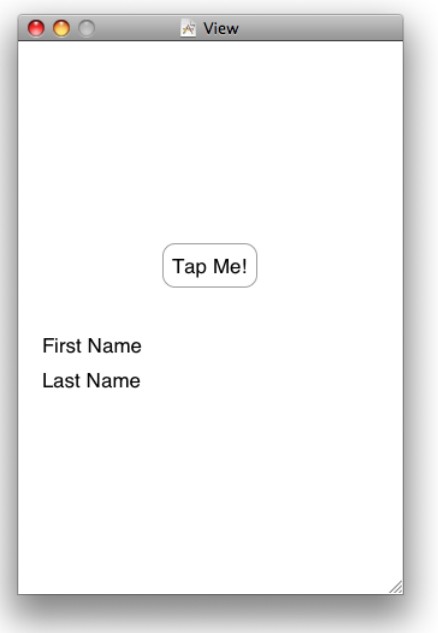

結び付きを設定する前に、ヘッダファイル内でInterface Builderのアウトレットを宣言する必要があ ります。最後のステップで戻ってきて、これらの結び付けを行います。ここでは、いったんファイ ルを保存してXcodeに戻ります。

## <span id="page-9-0"></span>ヘッダファイルの記述

View ControllerのヘッダファイルQuickStartViewController.hに次のコードを追加します。この コードは、Interface Builderで作成したばかりのボタンのラベルおよびアクションのアウトレットを 宣言します。また、このView ControllerがABPeoplePickerNavigationControllerDelegateプロト コルを採用することも宣言します。これについては、次で実装します。

```
#import <UIKit/UIKit.h>
#import <AddressBook/AddressBook.h>
#import <AddressBookUI/AddressBookUI.h>
```

```
@interface QuickStartViewController :UIViewController
<ABPeoplePickerNavigationControllerDelegate> {
    IBOutlet UILabel *firstName;
    IBOutlet UILabel *lastName;
}
@property (nonatomic, retain) UILabel *firstName;
@property (nonatomic, retain) UILabel *lastName;
```
- (IBAction)showPicker:(id)sender;

```
@end
```
アプリケーションデリゲートのヘッダファイルは、テンプレートによって作成されたままの状態で 使用できます。

### <span id="page-10-0"></span>実装の記述ファイル

次に、ViewControllerの実装ファイルQuickStartViewController.mに次のコードを追加します。こ のコードは、firstNameおよびlastNameのアクセサメソッドを合成し、showPicker:メソッドを実 装します。このメソッドは、ユーザが「TapMe!」ボタンをタップしたときに呼び出されるようにし ます。このメソッドは、新しいPeopleピッカーを作成し、ViewControllerをそのデリゲート(delegate、 委任)として設定し、作成したPeopleピッカーをModal View Controllerとして表示します。

```
#import "QuickStartViewController.h"
```

```
@implementation QuickStartViewController
```
@synthesize firstName; @synthesize lastName;

```
- (IBAction)showPicker:(id)sender {
   ABPeoplePickerNavigationController *picker =
            [[ABPeoplePickerNavigationController alloc] init];
   picker.peoplePickerDelegate = self;
   [self presentModalViewController:picker animated:YES];
   [picker release];
}
```
同じファイルにコードの追加を続けながら、この次のセクションではデリゲートプロトコルの実装 を開始します。最初の関数は、ユーザがPeopleピッカーを閉じるためにキャンセルをしたときに呼 び出されます。2番目の関数は、ユーザが人物を選択すると呼び出されます。この関数は、その人 物の名前と姓をラベルにコピーし、それからPeopleピッカーを閉じます。

この例では、ABRecordCopyValue関数が最も一般的な関数であるため、名前の取得にこの関数を使 用しています。これは、PersonレコードまたはGroupレコードからプロパティを取得するためにも使 用できます。しかし、指定された人物のフルネームを取得して表示する場合は、 ABRecordCopyCompositeName関数の使用をお勧めします。これは、名前と姓をユーザの指定する 順に表示します。

```
- (void)peoplePickerNavigationControllerDidCancel:
            (ABPeoplePickerNavigationController *)peoplePicker {
   [self dismissModalViewControllerAnimated:YES];
}
- (BOOL)peoplePickerNavigationController:
            (ABPeoplePickerNavigationController *)peoplePicker
     shouldContinueAfterSelectingPerson:(ABRecordRef)person {
   NSString* name = (NSString *)ABRecordCopyValue(person,
                                             kABPersonFirstNameProperty);
    self.firstName.text = name;
    [name release];
```

```
name = (NSString *)ABRecordCopyValue(person, kABPersonLastNameProperty);
   self.lastName.text = name;
   [name release];
   [self dismissModalViewControllerAnimated:YES];
   return NO;
}
デリゲートプロトコルを完全に実装するには、次の関数も追加する必要があります。この関数は、
ユーザが、ピッカー内のある人物の特定のプロパティを選択すると呼び出されます。このアプリ
ケーションでは、Peopleピッカーは、通常、人物が選択されるとすぐに閉じられます。そのため、
ユーザはプロパティを選択することができません。つまり、このメソッドが呼び出されることはあ
りません。しかし、この関数を入れなければ、プロトコルの実装が不完全になります。
- (BOOL)peoplePickerNavigationController:
         (ABPeoplePickerNavigationController *)peoplePicker
    shouldContinueAfterSelectingPerson:(ABRecordRef)person
                         property:(ABPropertyID)property
                       identifier:(ABMultiValueIdentifier)identifier{
  return NO;
}
テンプレートからは、このほかに2つの関数があります。この2つの関数はそのまま使用できます。
- (BOOL)shouldAutorotateToInterfaceOrientation:
         (UIInterfaceOrientation)interfaceOrientation {
    // サポートされている方向に対してYESを返す
   return (interfaceOrientation == UIInterfaceOrientationPortrait);
}
- (void)didReceiveMemoryWarning {
    [super didReceiveMemoryWarning]; // スーパービューがなければ
                              // ビューを解放する
    // キャッシュデータなどの重要でないものをすべて解放する
}
最後に、メモリリークをしないようにすべてを解放します。
- (void)dealloc {
  [firstName release];
   [lastName release];
   [super dealloc];
```

```
}
```
@end

アプリケーションデリゲートの実装ファイルは、テンプレートによって作成されたままの状態で使 用できます。

### <span id="page-12-0"></span>Interface Builderでの結び付け

Interface Builderに戻り、「View[のレイアウト」](#page-8-2) (9 ページ)で作成を開始したファイルを完成さ せます。必要な結び付きがいくつかあります。まず、File'sOwnerのクラス識別情報は、「Inspector」 の「Identity」でQuickStartViewControllerに設定されていることに注目してください。これは、 プロジェクトテンプレートによって設定されました。File'sOwnerのfirstNameおよびlastNameのア ウトレットをラベルに結び付けます。次に、ボタンの「TouchUpInside」アウトレットをFile'sOwner に結び付け、showPickerメソッドを選択します。これで、アプリケーションのビルドおよび実行の 準備が整いました。

## <span id="page-12-1"></span>アプリケーションのビルドと実行

アプリケーションを実行すると、最初に表示されるビューには、1つのボタンと2つの空のテキスト ラベルがあります。ボタンをタップするとPeopleピッカーが表示されます。人を選択すると、People ピッカーは消えて、選択した人物の姓名がラベルに表示されます。

これは、概念的にかなり簡単な作業であり、2つのAddress Bookフレームワークを使用して、極めて 簡単にできます。Peopleピッカーを表示し、ABPeoplePickerNavigationControllerDelegateプ ロトコルを採用するためには、テンプレートにコードを追加する必要がありました。ユーザがPeople ピッカーを使用して選ぶ連絡先情報を、アプリケーションで有意義に活用する方法を想像するのは 難しいことではないでしょう。

### 第 **1** 章

クイックスタートチュートリアル

# <span id="page-14-0"></span>Address Bookオブジェクトの操作

Address Bookデータベースと本格的にやり取りをするために理解しておく必要のある4つの基本的な オブジェクトがあります。

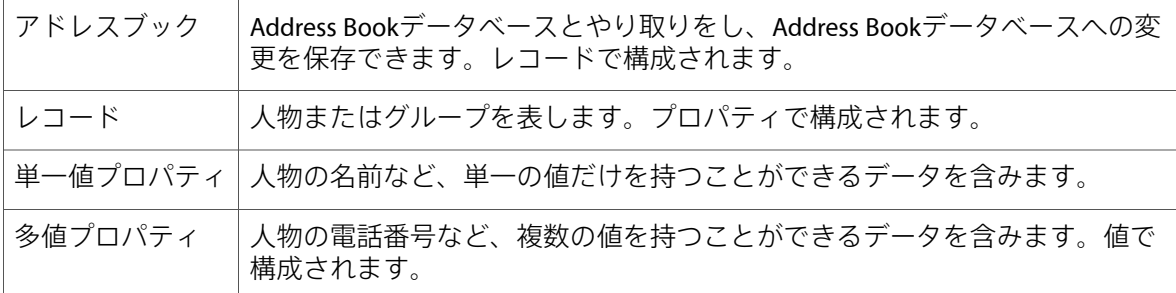

### <span id="page-14-1"></span>Address Book

典型的なワークフローには、アドレスブックの読み取り、変更、Address Bookデータベースへの変 更の保存があります。アドレスブックを使用するには、ABAddressBookRefのインスタンスを宣言 し、それをABAddressBookCreate関数から返された値に設定します。

重要:ABAddressBookRefのインスタンスを複数のスレッドで使用することはできません。各ス レッドは、それ自身のインスタンスを作成する必要があります。

アドレスブックが用意できたら、アプリケーションは、そのアドレスブックのデータを読み取った り、アドレスブックに変更を保存したりできます。変更を保存するには、ABAddressBookSave関数 を使用します。変更を破棄するには、ABAddressBookRevert関数を使用します。保存されていない 変更があるかを確認するには、ABAddressBookHasUnsavedChanges関数を使用します。

以下は、Address Bookデータベースへの変更および変更の保存のための一般的なコードパターンを 示すサンプルコードです。

```
ABAddressBookRef addressBook;
CFErrorRef error = NULL;
BOOL wantToSaveChanges = YES;
addressBook = ABAddressBookCreate();
/* ... Address Bookを対象とした操作 ... */
if (ABAddressBookHasUnsavedChanges(addressBook)) {
   if (wantToSaveChanges) {
       ABAddressBookSave(addressBook, &error);
   } else {
       ABAddressBookRevert(addressBook);
```
Address Bookオブジェクトの操作

} } /\*... エラーが発生したら処理する ...\*/

CFRelease(addressBook);

アプリケーションでは、別のアプリケーション(または同じアプリケーション内の別のスレッド) によってAddress Bookデータベースに変更が加えられたときに通知を受け取れるように要求するこ とができます。ABAddressBookRegisterExternalChangeCallback関数を使用して、 ABExternalChangeCallbackプロトタイプの関数を登録します。 ABAddressBookUnregisterExternalChangeCallbackを使用して、関数の登録を取り消すこともで きます。

変更のコールバックを受け取ったら、2つのことができます。未保存の変更がなければ、コードで は単純にアドレスブックを元の状態に戻して最新のデータを取得するようにします。未保存の変更 がある場合には、元の状態に戻してそれらの変更を失うことはしたくないでしょう。その場合に は、保存を行います。Address Bookデータベースは、加えた変更と外部の変更を統合するよう最善 を尽くします。ただし、変更が統合できずに保存が失敗した場合に、適切なアクションを取れるよ う準備しておく必要があります。

### <span id="page-15-0"></span>レコード

AddressBookデータベースでは、人物とグループはABRecordRefオブジェクトとして格納されます。 ABRecordGetRecordType関数は、レコードが人物の場合にはkABPersonTypeを返し、グループの場 合にはkABGroupTypeを返します。Mac OSのAddress Bookフレームワークをよく理解しているデベ ロッパであれば、これらがABPersonRefオブジェクトまたはABGroupRefオブジェクトでないことに 気付いたのではないでしょうか。PersonオブジェクトとGroupオブジェクトはどちらも、ABRecordRef のインスタンスです。

重要:レコードオブジェクトは、スレッド同士で安全に受け渡しを行うことができません。代わ りに、対応するレコードの識別子を渡す必要があります。詳細については、[「レコード識別子の使](#page-26-1) [用」](#page-26-1) (27 ページ)を参照してください。

レコードは、通常、アドレスブックの一部を構成しますが、独立に存在することもできます。これ は、アプリケーションが操作の対象とする連絡先情報を格納する便利な方法になります。

レコード内ではデータは、プロパティのコレクションとして格納されます。Personオブジェクトと Groupオブジェクトで利用可能なプロパティは異なりますが、それらにアクセスするために使用す る関数は同じです。ABRecordSetValue関数およびABRecordCopyValue関数は、それぞれプロパティ の設定および取得を行います。ABRecordRemoveValue関数を使用して、プロパティを完全に削除す ることもできます。

### <span id="page-16-0"></span>Personレコード

Personレコードには、単一値および多値の2種類のプロパティがあります。姓、名、ニックネームな ど、人物が1つしか持つことができないプロパティは、単一値プロパティです。住所、電話番号、 および電子メールアドレスなどのほかのプロパティは、多値プロパティです。Personレコードのプ ロパティは、『*ABPerson Reference*』の「Constants」の複数のセクションで示しています。

Personレコードとの直接のやり取りに関連する関数の詳細については、[「レコード識別子の使](#page-26-1) [用」](#page-26-1) (27 ページ)を参照してください。

### <span id="page-16-1"></span>単一値プロパティ

以下は、単一値プロパティの取得および設定の方法を示すサンプルコードです。

```
ABRecordRef aRecord = ABPersonCreate();
CFErrorRef anError = NULL;
CFStringRef firstName, lastName;
ABRecordSetValue(aRecord, kABPersonFirstNameProperty,
                 CFSTR("Katie"), &anError);
ABRecordSetValue(aRecord, kABPersonLastNameProperty,
                 CFSTR("Bell"), &anError);
if (anError != NULL) { /* ... エラー処理 ... */}
/* ... */
firstName = ABRecordCopyValue(aRecord, kABPersonFirstNameProperty);
lastName = ABRecordCopyValue(aRecord, kABPersonLastNameProperty);
CFRelease(aRecord);
CFRelease(firstName);
CFRelease(lastName);
```
### <span id="page-16-2"></span>多値プロパティ

多値プロパティは、値のリストで構成されます。それぞれの値は、テキストラベルと、それに対応 する識別子を持ちます。たとえば、以下の図は電話番号のプロパティを示します。図にあるよう に、一人の人物が複数の電話番号を持つ場合があります。それぞれの電話番号には、家や仕事など のテキストラベル、および識別子があります。複数の値が同じラベルの場合もあり得ますが、識別 子は常に一意です。一般的に使用されるいくつかのテキストラベルに対しては、定数が定義されて います。『*ABPerson Reference*』の「Generic Property Labels」を参照してください。

Address Bookオブジェクトの操作

<span id="page-17-1"></span>図 **2-1** 多値プロパティ

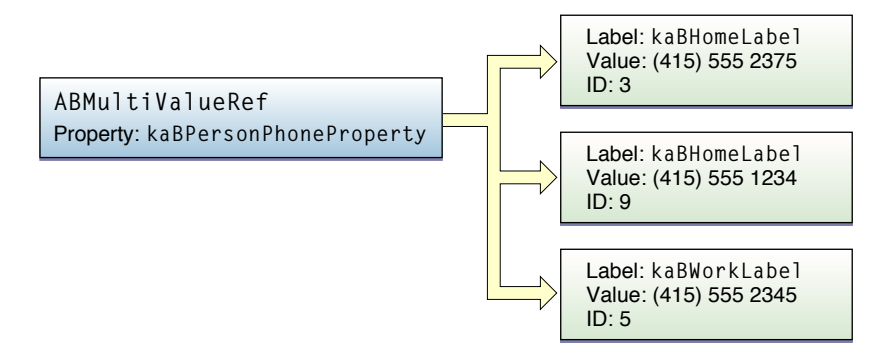

次の関数により、多値プロパティの内容を読み取ることができます。

- ABMultiValueCopyLabelAtIndexおよびABMultiValueCopyLabelAtIndexは、個々の値をコ ピーします。
- ABMultiValueCopyArrayOfAllValuesは、すべての値を**CFArray**にコピーします。
- ABMultiValueGetIndexForIdentifierおよびABMultiValueGetIdentifierAtIndexは、イン デックスと多値の識別子の相互変換を行います。

<span id="page-17-0"></span>多値プロパティの特定の値への参照を取っておくには、その識別子を保存します。一般的に、イン デックスの保存は避けるべきです。これは、値が追加されたり削除されたりするとインデックスが 変わるからです。識別子は、デバイスが変わる場合を除いては、同じままであることが保証されて います。

### 可変の多値プロパティ

多値オブジェクトは不変です。多値オブジェクトに変更を加えるには、 ABMultiValueCreateMutableCopy関数を使用して可変のコピーを作成する必要があります。 ABMultiValueCreateMutable関数を使用して、新しい可変の多値オブジェクトを作成することも できます。

次の関数により、可変の多値オブジェクトに変更を加えることができます。

- ABMultiValueAddValueAndLabelおよびABMultiValueInsertValueAndLabelAtIndexは、値を 追加します。
- ABMultiValueReplaceValueAtIndexおよびABMultiValueReplaceLabelAtIndexは、値を変更 します。
- ABMultiValueRemoveValueAndLabelAtIndexは、値を削除します。

以下は、多値プロパティの取得および設定方法を示すサンプルコードです。

```
ABMutableMultiValueRef multi =
        ABMultiValueCreateMutable(kABMultiStringPropertyType);
CFErrorRef anError = NULL;
```

```
// この例では、新しい値の多値識別子は必要ないため、
// "返される識別子"にはNULL値が入る
```
Address Bookオブジェクトの操作

```
bool didAdd = ABMultiValueAddValueAndLabel(multi, @"(555) 555-1234",
                      kABPersonPhoneMobileLabel, NULL)
          && ABMultiValueAddValueAndLabel(multi, @"(555) 555-2345",
                      kABPersonPhoneMainLabel, NULL);
if (didAdd != YES) { /* ... エラー処理 ... */}
ABRecordRef aRecord = ABPersonCreate);
ABRecordSetValue(aRecord, kABPersonPhoneProperty, multi, &anError);
if (anError != NULL) { /* ... エラー処理 ... */}
CFRelease(multi);
/* ... */
CFStringRef phoneNumber, phoneNumberLabel;
multi = ABRecordCopyValue(aRecord, kABPersonPhoneProperty);
for (CFIndex i = 0; i \le ABMultiValueGetCount(multi); i++) {
    phoneNumberLabel = ABMultiValueCopyLabelAtIndex(multi, i);
    phonel number = ABMultiValueCopyValueAtIndex(multi, i); /* ... phoneNumberLabelおよびphoneNumberを使ってなにかする ... */
   CFRelease(phoneNumberLabel);
   CFRelease(phoneNumber);
}
CFRelease(aRecord);
CFRelease(multi);
```
### <span id="page-18-0"></span>Groupレコード

ユーザは、さまざまな理由で連絡先をグループに整理することがあります。たとえば、プロジェク トに関わる同僚のグループや、一緒にプレーするスポーツチームのメンバのグループを作成しま す。アプリケーションではグループを利用して、ユーザがアドレスブックの複数の人々を対象に同 時に特定のアクションを実行するようにできます。

Groupレコードには、kABGroupNamePropertyというプロパティが1つだけあります。これは、グルー プの名前です。グループ内のすべての人々を取得するには、 ABGroupCopyArrayOfAllMembersWithSortOrdering関数またはABGroupCopyArrayOfAllMembers 関数を使用します。これらは、ABRecordRefオブジェクトのCFArrayを、それぞれ並べ替えありと 並べ替えなしで返します。

Groupレコードを直接編集する関数の詳細については、「Group[レコードを対象とした操作」](#page-27-0)(28ペー ジ)を参照してください。

Address Bookオブジェクトの操作

# <span id="page-20-0"></span>UI Controllerを使用したやり取り

Address Book UIフレームワークは、アドレスブックの使用に関連する一般的なタスクのためのView ControllerおよびNavigation Controllerを提供します。独自にコントローラを作成するよりもこれらの コントローラを使用することで、必要な作業を減らし、使用しない場合よりも一貫性のある体験を ユーザに提供できます。この章では、提供されているコントローラとそれらの使用方法について学 びます。

Address Book UIフレームワークが提供するコントローラは4つあります。

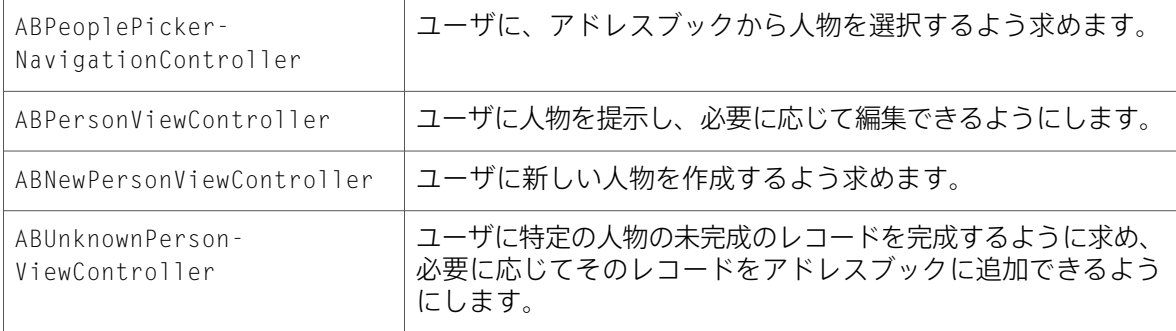

各コントローラには、対応するデリゲートプロトコルがあります。これらのプロトコルは、コント ローラを閉じ、その結果を使用するアプリケーション部分に結果を渡す役割を担います。このデリ ゲートがコントローラを閉じることができなかった場合、ユーザはアプリケーションを終了する以 外にコントローラを閉じる方法がありません。

注:これらのコントローラをサブクラス化する必要はありません。コントローラの動作を変更す る方法として想定されているのは、コントローラのデリゲートを実装することです。

## <span id="page-20-1"></span>ユーザにPersonレコードを選ばせる

ABPeoplePickerNavigationControllerクラスは、ユーザによる連絡先リストの参照と、人物、お よび必要に応じた人物の特定のプロパティの選択を可能にします。このクラスを使用するには、ま ず、クラスのインスタンスを作成し初期化します。次に、デリゲートを設定します。デリゲート は、ABPeoplePickerNavigationControllerDelegateプロトコルを採用する必要があります。そ れから、現在のView ControllerのpresentModalViewController:animated:メソッドを使用して、 Modal View ControllerとしてPeopleピッカーを提示します。これにより、PeopleピッカーのNavigation Controllerが一時的に現在のView Controllerを覆います。

第 **3** 章 UI Controllerを使用したやり取り

<span id="page-21-1"></span>図 **3-1** PeopleピッカーのNavigation Controller

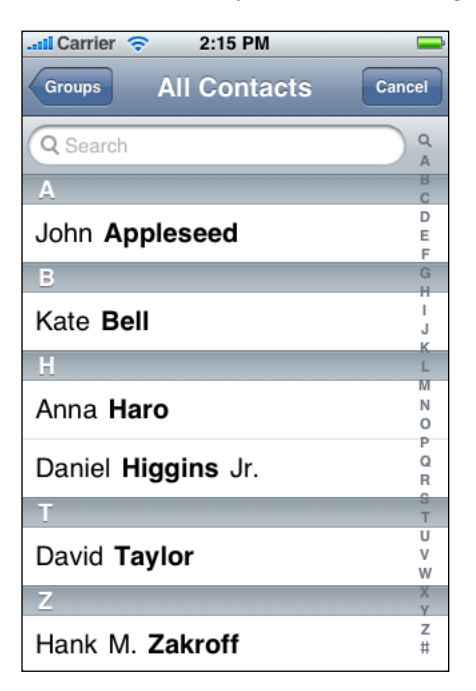

ユーザがキャンセルすると、Peopleピッカーを閉じるためにデリゲートが呼び出されます。ユーザ がある人物を選択すると、Peopleピッカーを閉じるために、またはPeopleピッカーに続行すること を伝えるためにデリゲートが呼び出されます。選択した人物の特定のプロパティをユーザに選択し てほしい場合には、続行を指示します。それ以外の場合は、続行せずにピッカーを閉じるように指 示します。ユーザがプロパティを選択すると、デリゲートが再び呼び出されます。選択されたプロ パティを対象にデフォルトのアクション(電話番号に電話をかける、新規メールを開始するなど) を実行するようにしたい場合は、再びPeopleピッカーに続行するよう指示します。それ以外の場合 は、続行せずピッカーを閉じるよう指示します。

[「クイックスタートチュートリアル」](#page-8-0) (9 ページ)で記述したアプリケーションは、このコント ローラを使用しました。

## <span id="page-21-0"></span>Personレコードの表示と編集

ABPersonViewControllerクラスは、ユーザにレコードを表示します。allowsEditingをYESに設 定すると、ユーザはレコードを編集することもできます。表示するプロパティは、 displayedPropertiesプロパティをABPropertyType値の適切な配列に設定することで変更できま す。このコントローラを使用するには、クラスのインスタンスを作成および初期化し、その displayedPersonプロパティとデリゲートを設定します。デリゲートは、 ABPersonViewControllerDelegateプロトコルを採用する必要があります。その後、View controller を現在のNavigation Controllerのスタックにプッシュします。

#### 第 **3** 章

UI Controllerを使用したやり取り

重要:Person View Controllerが正しく機能するには、Navigation Controllerと組み合わせて使用する 必要があります。

<span id="page-22-0"></span>図 **3-2** Person View Controller-編集が可能な状態での表示

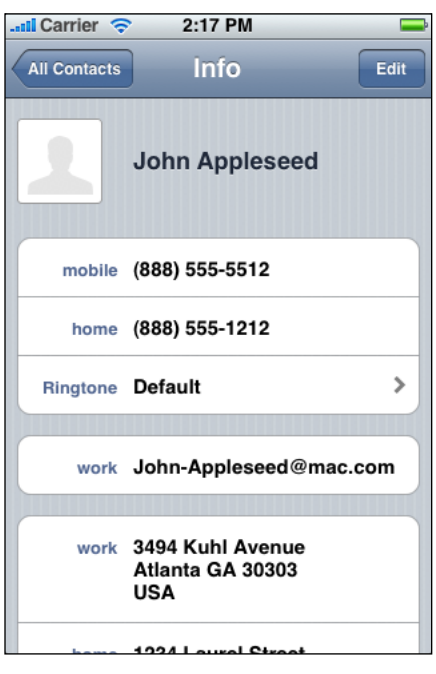

<span id="page-22-1"></span>図 **3-3** Person View Controller-編集

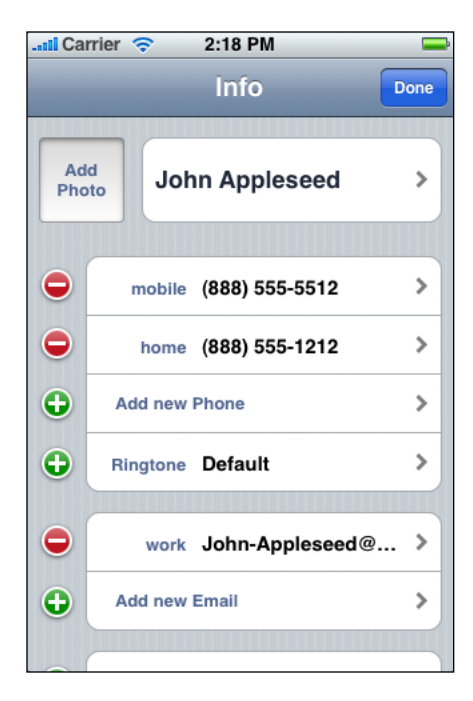

UI Controllerを使用したやり取り

ユーザがビューのプロパティをタップすると、プロパティを対象としたデフォルトのアクションを 決定するためにデリゲートが呼び出されます。

# <span id="page-23-0"></span>新規Personレコードの作成

ABNewPersonViewControllerクラスは、ユーザによる新しい人物の作成を可能にします。これは、 Person View Controllerのように使用します。クラスの新しいインスタンスを作成および初期化しま す。プロパティを埋めるためにdisplayedPersonの値を設定したり、人をグループに入れるために parentGroupの値を設定したりできます。これらはどちらも任意です。その後、View controllerを現 在のNavigation Controllerのスタックにプッシュします。

<span id="page-23-1"></span>重要:New Person View Controllerが正しく機能するには、Navigation Controllerと組み合わせて使用 する必要があります。

#### 図 **3-4** New Person View Controller

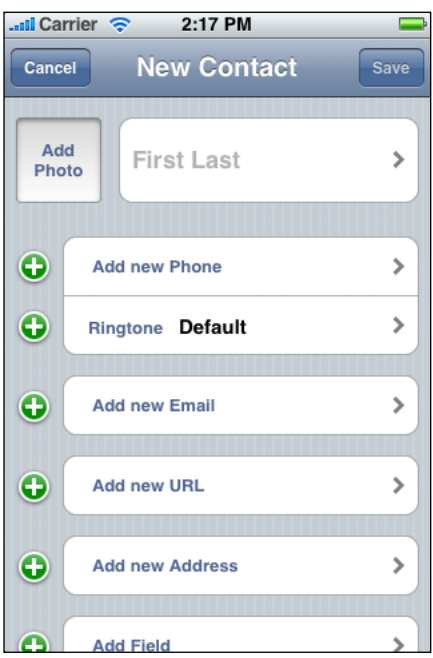

ユーザが保存をすると、デリゲートは自動的に新しいレコードをアドレスブックに追加します。 ユーザが保存またはキャンセルした後には、デリゲートが呼び出され、結果のPersonレコードが渡 されます。デリゲートは、ABNewPersonViewControllerDelegateプロトコルを採用する必要があ ります。

# <span id="page-24-0"></span>既存のデータからの新規Personレコードの作成

場合によっては、ユーザが、最近の発着信履歴にある友人の電話番号など、既存のPersonレコード に追加したい情報や、新しいPersonレコードの作成に使用したい情報を持っています。このような 状況では、ABUnknownPersonViewControllerクラスを使用します。

重要:Unknown Person View Controllerが正しく機能するには、Navigation Controllerと組み合わせて 使用する必要があります。

#### <span id="page-24-1"></span>図 **3-5** Unknown Person View Controller

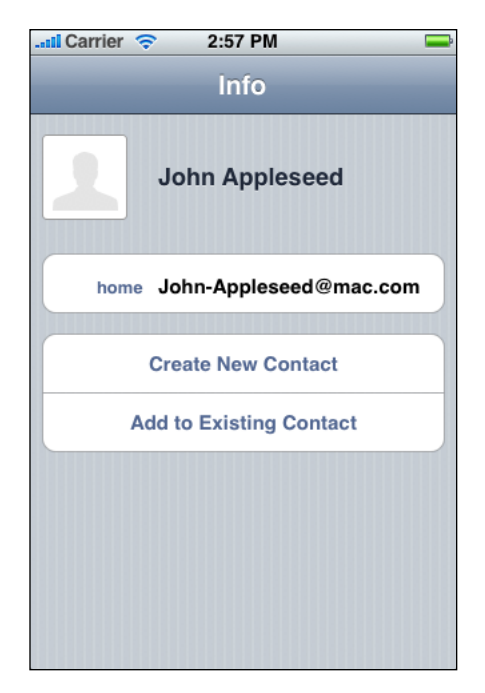

これを使用するには、新しいPersonレコードを作成し、すでに分かっているプロパティを設定しま す。それから、Unknown Person View Controllerを作成し、作成した新しいPersonにdisplayedPerson を設定し、Unknown Person View ControllerをNavigation Controllerのスタックにプッシュします。 allowsAddingToAddressBookをYESに設定すると、ユーザは、連絡先を追加したり、既存の連絡先 に新しい情報を組み込んだりできます。

新しい連絡先の作成後、または既存の連絡先へのプロパティの追加後、デリゲートが呼び出され、 結果のPersonレコードが渡されます。デリゲートは、ABUnknownPersonViewControllerDelegate プロトコルを採用する必要があります。

### 第 **3** 章

UI Controllerを使用したやり取り

# <span id="page-26-0"></span>レコードとの直接のやり取り

アドレスブックに関わる多くの一般的なタスクは、ユーザとのやり取りをともないますが、ときに は、プログラムがデータと直接やり取りすべき場合もあります。AddressBookフレームワークには、 この機能を提供する関数がいくつかあります。

一貫したユーザ体験を提供するために、適切なときにのみ、これらの関数を使用することが重要で す。プログラムにおいては、これらの関数を使用してカスタムのView ControllerまたはNavigation Controllerを作成するよりも、可能な限り、あらかじめ用意されているView ControllerやNavigation Controllerを呼び出すべきです(「UI Controller[を使用したやり取り」](#page-20-0) (21 ページ)を参照してくだ さい)。

Address Bookデータベースは、最終的にはユーザが所有する点に留意することが重要です。そのた め、アプリケーションがAddress Bookデータベースに予期しない変更を加えないように注意する必 要があります。一般的に、変更はユーザが行い、ユーザが確認するべきです。このことは、グルー プについて特に当てはまります。なぜなら、ユーザがグループを管理したり、アプリケーションに よる変更を取り消したりするためのインターフェイスがデバイス上にはないからです。

### <span id="page-26-1"></span>レコード識別子の使用

Address Bookデータベースのすべてのレコードに、一意のレコード識別子があります。この識別子 は、レコードが削除されない限り、常に同じレコードを指します。このため、これはアプリケー ションのデータにおいて人物またはグループへの参照を維持するのに適した方法です。またこれら は、スレッド間で安全に受け渡すこともできます。ただし、デバイスをまたいで同じままであるこ とは保証されません。

レコードのレコード識別子を取得するには、ABRecordGetRecordID関数を使用します。識別子を使 用してPersonレコードを検索するには、ABAddressBookGetPersonWithRecordID関数を使用しま す。識別子を使用してグループを検索するには、ABAddressBookGetGroupWithRecordID関数を使 用します。

### <span id="page-26-2"></span>Personレコードを対象とした操作

Personレコードに関する基本的な情報、およびPersonレコードにどのようにデータが格納されるか については、「Person[レコード」](#page-16-0) (17 ページ)を参照してください。

ABAddressBookAddRecord関数およびABAddressBookRemoveRecord関数を使用して、アドレスブッ クからレコードを追加したり削除したりできます。アドレスブックの中で人物を検索するには、2 つの方法があります。ABAddressBookCopyPeopleWithName関数を使用して名前に基づいて検索す る方法とABAddressBookGetPersonWithRecordID関数を使用してレコード識別子に基づいて検索す る方法です。

第 **4** 章 レコードとの直接のやり取り

Peopleの配列を並べ替えるには、CFArraySortValues関数を使用し、ABPersonComparePeopleByName 関数を比較処理として、またABPersonSortOrderingをコンテキストタイプとして指定します。 ABPersonGetSortOrderingから返されるユーザの望む並べ替え順が、一般的には望ましいコンテキ ストです。以下のコードは、並べ替えの例を示します。

```
ABAddressBookRef addressBook = ABAddressBookCreate();
CFArrayRef people = ABAddressBookCopyArrayOfAllPeople(addressBook);CFMutableArrayRef peopleMutable = CFArrayCreateMutableCopy(
                                         kCFAllocatorDefault,
                                         CFArrayGetCount(people),
                                         people
                                        );
CFArraySortValues (allPeopleMutable,
                  CFRangeMake(0, CFArrayGetCount(peopleMutable)),
                  (CFComparatorFunction)ABPersonComparePeopleByName,
                  (void*)ABPersonGetSortOrdering()
                 );
CFRelease(addressBook);
CFRelease(people);
```
CFRelease(peopleMutable);

配列を並べ替えるためにCFArraySortValuesを呼び出す行は、Objective-C言語で記述することもで きます。

[allPeopleMutable sortUsingFunction:ABPersonComparePeopleByName context:(void\*)sortOrdering];

## <span id="page-27-0"></span>Groupレコードを対象とした操作

Groupレコードに関する基本的な情報、およびGroupレコードにどのようにデータが格納されるかに ついては、「Group[レコード」](#page-18-0) (19 ページ)を参照してください。

レコード識別子に基づいて特定のグループを検索するには、ABAddressBookGetGroupWithRecordID 関数を使用します。また、ABAddressBookCopyArrayOfAllGroupsを使用して、アドレスブック内 のすべてのグループの配列を取り出したり、ABAddressBookGetGroupCount関数を使用して、アド レスブック内のグループ数を取得したりすることができます。

グループのメンバはプログラムの中から変更できます。グループに人物を追加するには、 ABGroupAddMember関数を使用し、グループから人物を削除するには、ABGroupRemoveMember関数 を使用します。

# <span id="page-28-0"></span>書類の改訂履歴

この表は「*iPhone OS Address Book*プログラミングガイド」の改訂履歴です。

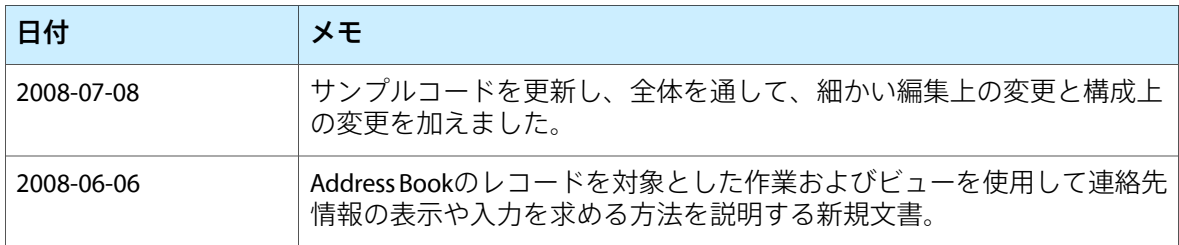

改訂履歴 書類の改訂履歴